## Huawei P60 Pro Pošta SiOL nastavitve

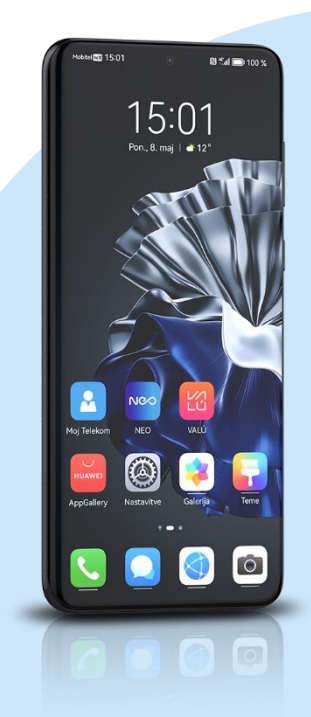

## ikona E-pošta

- E-poštni naslov: (vaš elektronski naslov)
- Geslo: (vaše geslo za SIOL)\*
	- ROČNA NAMESTITEV
	- Zavihek IMAP\*
		- Uporabniško ime: (vaše uporabniško ime za SiOL)\*
		- Geslo: (vaše geslo za SiOL)\*
		- Strežnik: pop.siol.net\*
		- $\blacksquare$  Vrata: 143\*
		- Vrsta varnosti: Brez\*
		- Prepodna poti IMAP: (Neobvezno)
		- Strežnik SMTP: mail.siol.net\*\*
		- Vrata:465\*\*
		- Vrsta varnosti: SSL/TLS\*\*
		- Zahtevaj prijavo: (kljukica)\*\* Ikona kljukica desno zgoraj
		- **•** Pogostost sinhroniziranja: (po želji)
		- Obvesti me, ko dobim e-pošto: (po želji)
		- Sinhronizacija e-poše: (po želji)
		- Samodejno prenesi priloge, ko je na voljo povezava Wi-Fi: (po želji)
			- Naprej
- \* Nastavitve veljajo za **Pošto SiOL**. Označene podatke za druge e-naslove, preverite pri svojem ponudniku e-poštnih storitev.
- \*\* Nastavitve veljajo za **Pošto SiOL**.
	- V primeru, da nimate pošte SiOL, nastavitve odhodnega strežnika preverite pri ponudniku svoje e-pošte (Telemach, T-2, Amis,…).

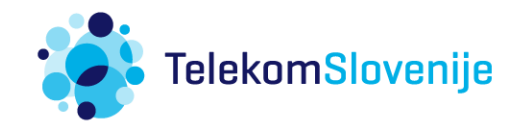